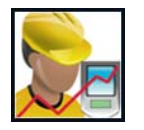

## **Disable the Voice Notes Button**

Travis Bottalico

Windows Mobile comes with a Voice Notes application that can be annoying when accidentally launched from a device's quick launch. Because one of the device's scan buttons is located directly below the Voice Notes quick launch button, it can accidentally be pressed when attempting a scan. To eliminate this, follow these quick steps to disable the quick launch button that launches the Voice Notes program.

## **For Windows Mobile 5 devices (CMDM 5660, 6600, etc.)**

**1) Click on Start > Settings** 

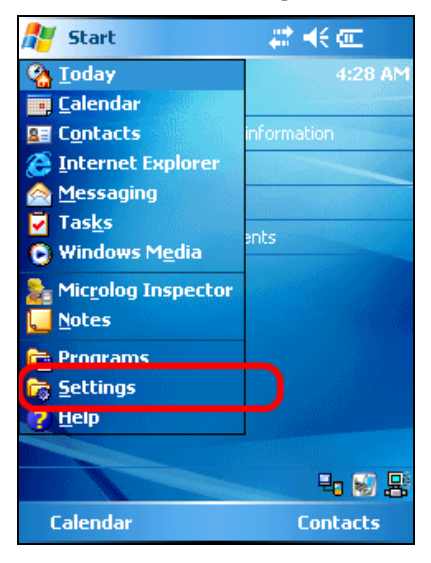

**2) Click on "Buttons"** 

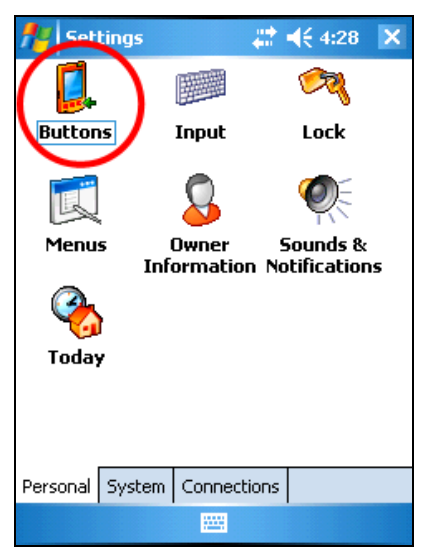

**3) Assign the "Record Button" to "<None>"** 

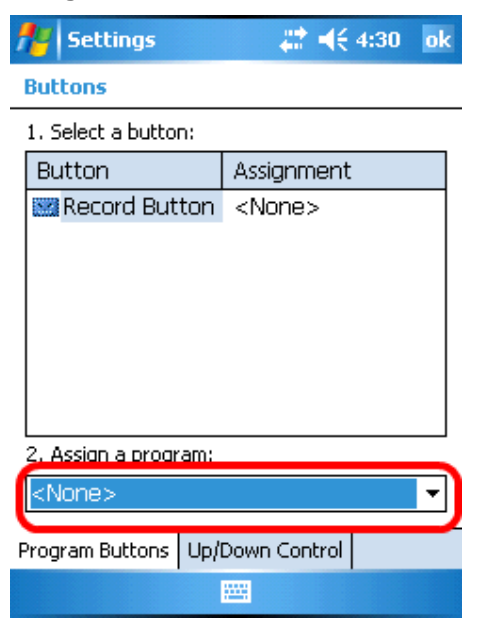

**4) Click "OK" to save and you are done!** 

**For Windows Mobile 6.5.3 devices (CMDM 6700 etc.)**

**1) Click on Start and then select "Settings"** 

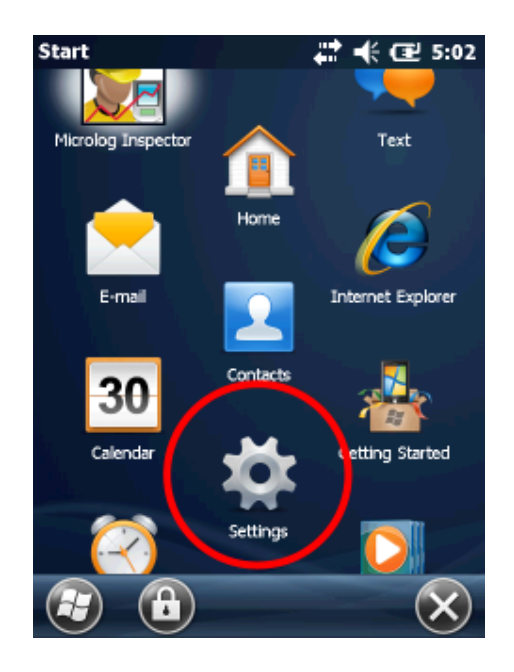

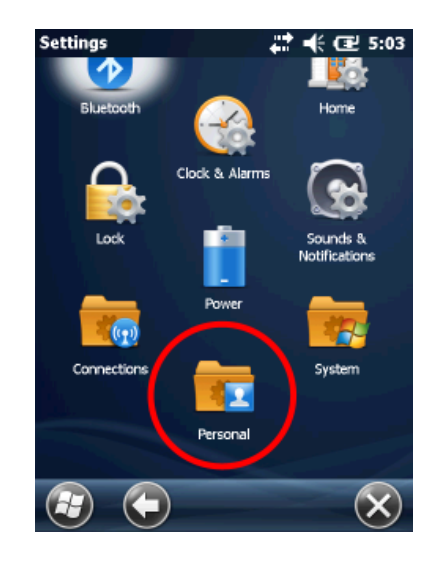

**4) Assign the "Record Button" to "<None>"** 

**2) Select "Personal" 3) Select "Buttons"** 

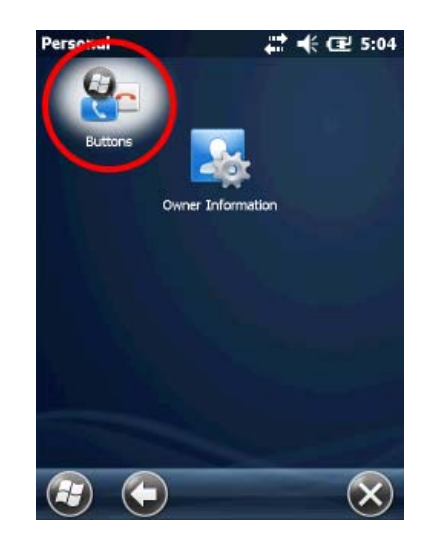

- **Buttons** ( € 5:04 Up/Do... < Program Buttons > Up/Do.. 1. Select a button: Button Assignment **Record Button** <None> TCO\_Launcher Flag 2. Assign a program: <None> v OK
- **5) Click "OK" to save and you are done!**